BG交易所下载地址与方法(v3.2.1最新版APP)

1、苹果(IOS)端:

方法1: 切换到海外苹果ID,在苹果商店搜索下载即可;

 方法2: 打开此链接到浏览器,并在设备上打开设置-通用vpn与设备管理-点击信任即可

2. 安卓端:

步骤1: 打开此链接到浏览器;

步骤2: 点击"备用通道2" 下载 (如果提示阻挡, 打开飞行模式即可)

 要注意的是,在我们注册完之后,一定要进行实名认证,不然没办法使用所用服 务。

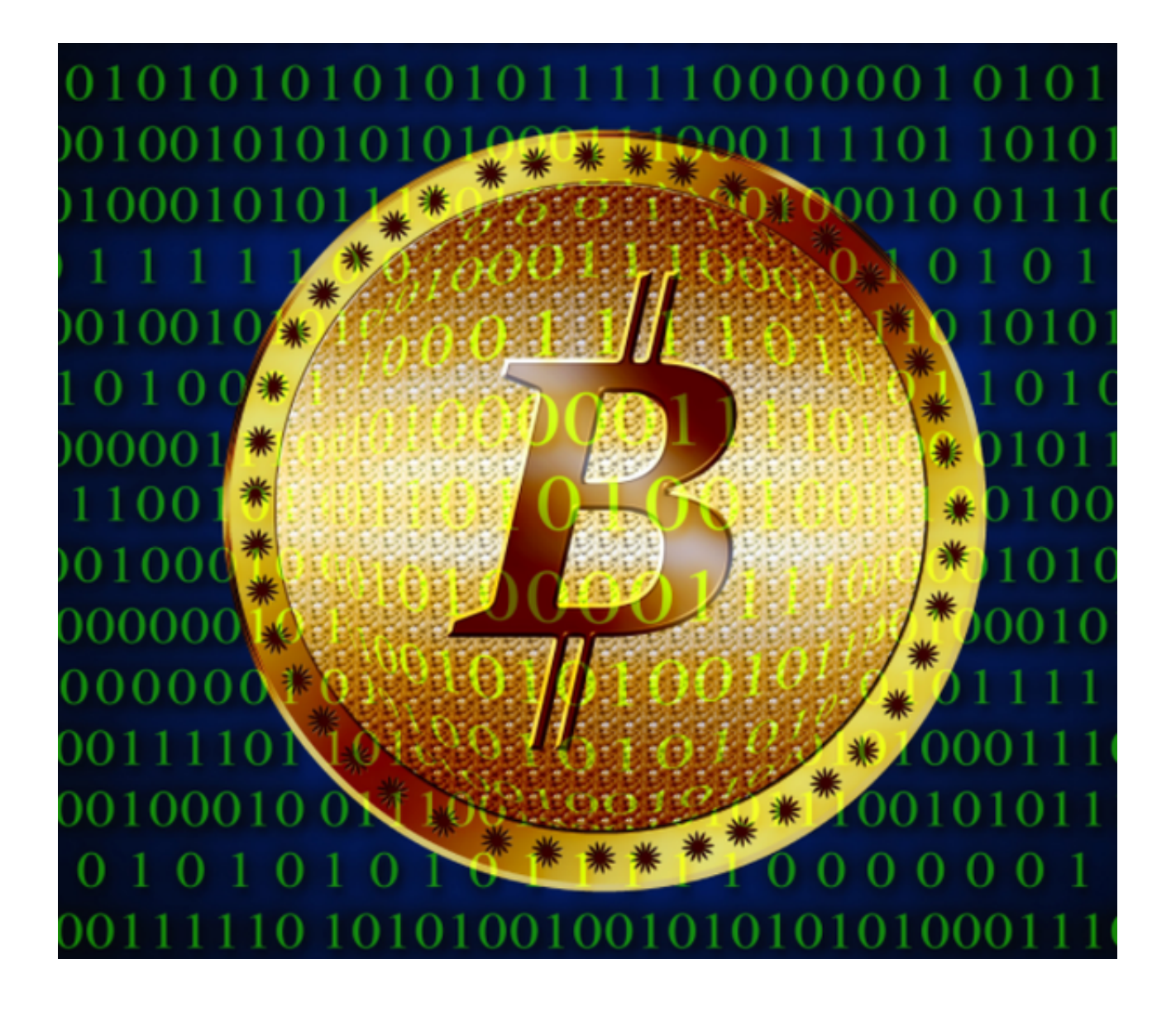

注册BG交易所账号

- A. 访问Bitget官方网站
- 首先,访问Bitget官方网站(https://www.bitget.com/)。
- B. 点击注册按钮
- 在Bitget官方网站首页,点击右上角的"注册"按钮。

C. 填写注册信息

在注册页面,填写注册信息,包括邮箱、密码、验证码等。需要注意的是,填写

的邮箱地址必须是有效的,并且密码需要设置为强密码,以确保账号的安全性。

D. 提交注册信息

填写完注册信息后,点击"注册"按钮提交注册信息。

E. 邮箱验证

注册信息提交成功后,系统会向填写的邮箱地址发送一封验证邮件。用户需要登 录邮箱,点击邮件中的验证链接,完成邮箱验证。完成邮箱验证后,Bitget账号注 册就完成了。

 需要注意的是,Bitget平台要求用户进行身份验证,以确保账号的安全性。用户需 要在注册后尽快进行身份验证,否则可能会影响账号的使用。

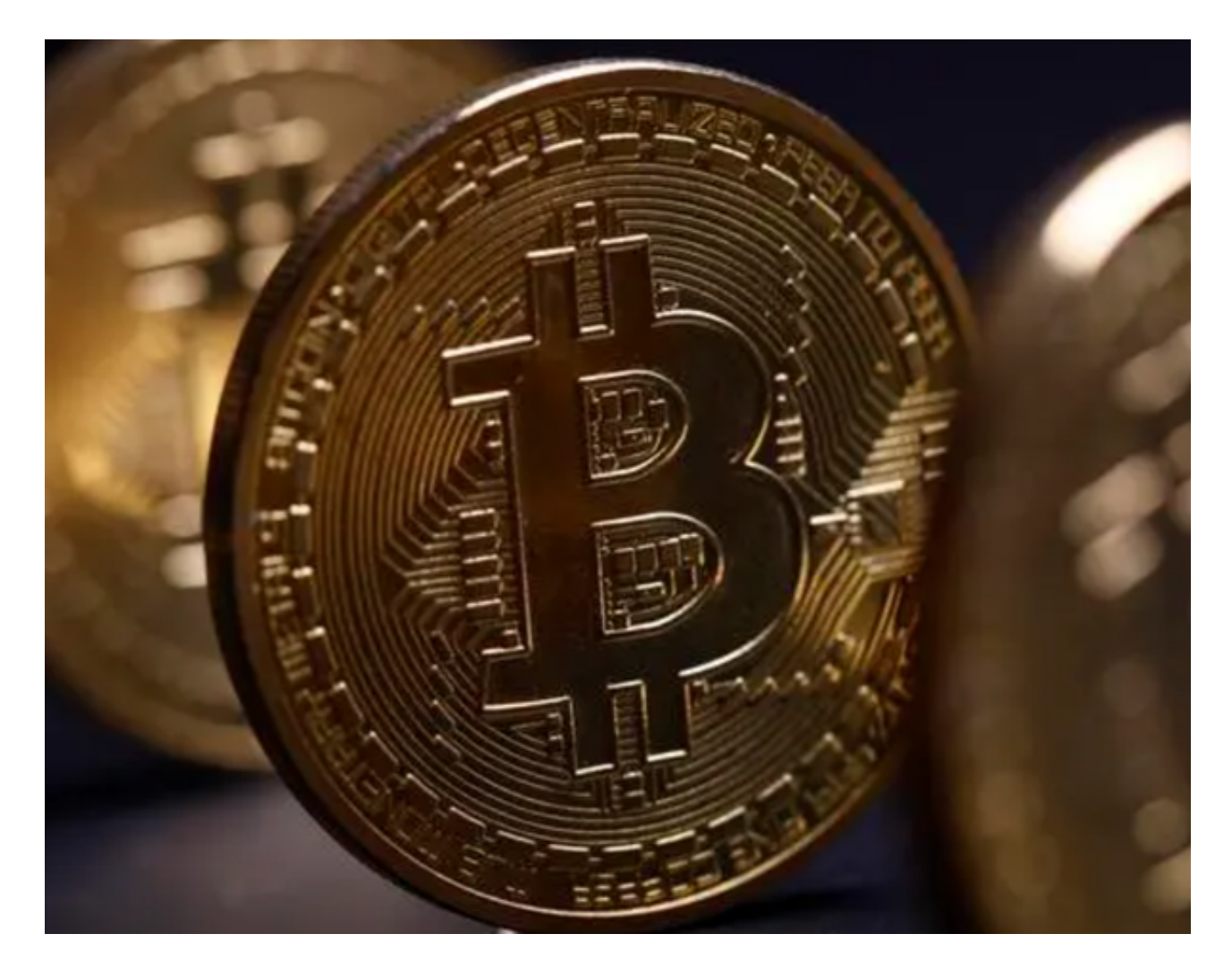

注册Bitget账号需要注意以下事项:

A. 注册信息的准确性

 在填写注册信息时,需要确保信息的准确性和完整性。特别是邮箱地址和身份证 号码等敏感信息,需要仔细核对,以免影响账号的使用。

B. 密码的设置

密码是保护账号安全的重要措施。在设置密码时,需要选择强密码,并且不要将 密码告诉他人或在公共场合使用。

C. 身份验证的重要性

 Bitget平台要求用户进行身份验证,以确保账号的安全性。用户需要在注册后尽快 进行身份验证,否则可能会影响账号的使用。

D. 安全措施的采取

数字货币交易存在一定的风险,因此需要采取一些安全措施,如设置双重验证、 使用冷钱包等,以保障数字资产的安全。

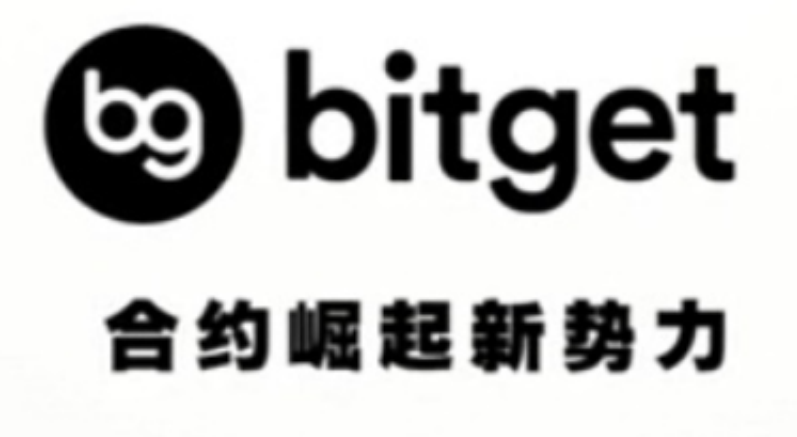

BG交易所下载地址与方法 (v3.2.1最新版APP) 已经全部分享给大家了, 比较推

荐新手投资者使用bitget交易所,它会让你们快速实现收益。